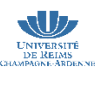

BIU

# **GUIDE DE PRÉSENTATION DES RÉFÉRENCES BIBLIOGRAPHIQUES**

Guide de présentation des références bibliographiques des mémoires et thèses de Santé **1**

des mémoires et thèses de santé

Bibliothèque Universitaire du pôle Santé 51 rue Cognacq-Jay – 51097 Reims Cedex

03 26 91 80 08 www.univ-reims.fr/bu theses.busante@univ-reims.fr

# **TABLE DES MATIÈRES**

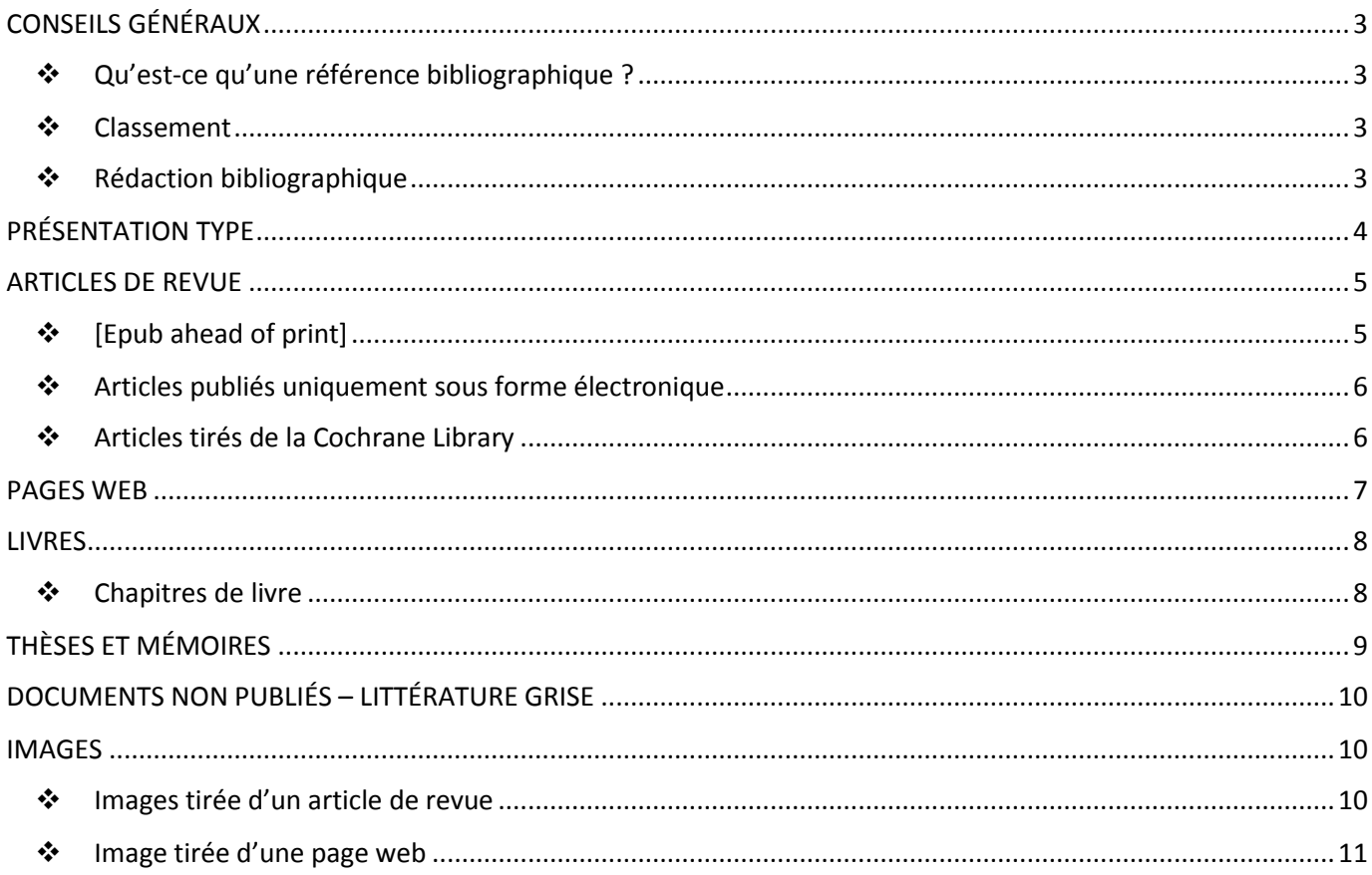

# **CONSEILS GÉNÉRAUX**

### <span id="page-2-1"></span><span id="page-2-0"></span>**Qu'est-ce qu'une référence bibliographique ?**

La référence bibliographique est une notation simple, codifiée, qui permet de retrouver facilement, sans ambiguïté, un article de périodique, une thèse, un livre... Ne peuvent donc être utilisés que les documents accessibles à tous, soit via internet, soit via les bibliothèques, soit via les éditeurs.

Elle est composée de 3 grandes zones :

- ◆ la zone auteur,
- ◆ la zone titre.
- ◆ la zone source.

#### <span id="page-2-2"></span>**Classement**

Chaque référence doit être précédée d'un numéro d'ordre, qui permet le renvoi d'une citation à la référence ellemême. Classez vos références par ordre d'apparition dans le texte.

Pour les questions de mise en forme du document (police, taille, ordre, présentation), voir le *Guide du candidat pour la soutenance de thèse* distribué par le service Scolarité de votre UFR.

### <span id="page-2-3"></span>**Rédaction bibliographique**

Pour ceux qui utiliseront Zotero (outil de gestion bibliographique gratuite et téléchargeable depuis le site www.zotero.org/download), le style de Vancouver s'appliquera à votre bibliographie.

Si votre thèse est sous forme d'article, vous emploierez le style demandé par la revue : référez-vous aux instructions aux auteurs données par la revue. Choisissez également le style de la revue dans Zotero.

Votre travail doit présenter une cohérence de style. Par exemple, si vous décidez de présenter les auteurs selon la structure Nom, Initiale(s) du/des prénom(s), (exemple : Kaiser SV), alors tous les auteurs de toutes les références devront être présentés ainsi.

La BU vous propose des formations à la recherche documentaire et à l'utilisation de Zotero.

- ◆ Courriel : [formation.busante@univ-reims.fr](mailto:formation.busante@univ-reims.fr)
- ◆ Téléphone : 03 26 91 80 08 (accueil de la BU Santé)

À l'issue de la rédaction, votre bibliographie sera validée par la bibliothèque universitaire qui délivrera une attestation.

# **PRÉSENTATION TYPE**

- <span id="page-3-0"></span> 1 Lim DS, Bewley A, Oon HH. Psychological Profile of Patients with Psoriasis. Ann Acad Med Singap. déc 2018;47(12):516‑22.
- 2 Hayashida K, Yamakawa S, Saijo H, Fujioka M. Clinical diagnosis of endometriosis: a call to action. Am J Obstet Gynecol. 6 janv 2019;[Epub ahead of print].
- 3 Agarwal SK, Chapron C, Giudice LC, Laufer MR, Leyland N, Missmer SA, et al Foot reconstruction with the superficial circumflex iliac artery perforator flap under local anesthesia: Two case reports. Medicine (Baltimore). janv 2019;98(2):e13888.
- 4 Yang Z-Y, Zhong H-B, Mao C, Yuan J-Q, Huang Y-F, Wu X-Y, et al. Yoga for asthma. Cochrane Database Syst Rev. avr 2016;4:CD010346.
- 5 HAS (Haute Autorité de Santé). Otite, angine, sinusite chez l'adulte Diminuer les résistances bactériennes [Internet]. [cité 14 janv 2019]. Disponible sur: https://www.hassante.fr/portail/jcms/c\_2725700/fr/otite-angine-sinusite-chez-l-adulte-diminuer-les-resistancesbacteriennes?xtmc=&xtcr=1
- 6 Légifrance. Arrêté du 23 décembre 2016 modifiant l'arrêté du 24 juillet 2014 fixant la liste des centres nationaux de référence pour la lutte contre les maladies transmissibles et des laboratoires associés [Internet]. [cité 15 janv 2019]. Disponible sur: https://www.legifrance.gouv.fr/affichTexte.do?cidTexte=JORFTEXT000033719379&categorieLien=id
- 7 Banens M. Vieillir avec le VIH. Paris, France: L'Harmattan; 2018. 210 p.
- 8 Talpin J-M. Le vieillissement. In: Banens M, éditeur. Vieillir avec le VIH. Paris, France: L'Harmattan; 2018. p. 49‑59.
- 9 Richard D. Spirométrie chez l'enfant: validation pour la médecine générale [Thèse d'exercice]. [Nancy, France]: Université de Lorraine. Faculté de médecine; 2018.
- 10 Rostam C. La vasectomie : une contraception occultée [Mémoire]. [Lille, France]: Université Lille II. Ecole de sages-femmes du CHRU de Lille; 2016.
- 11 Dupont J. Hypertension et diabète [Document procuré en janvier 2019 par le laboratoire Boehringer-Ingelheim, rue André Huet, 51100 REIMS].
- 12 Pitukweerakul S, Pilla S. Generalized Pustular Psoriasis Associated with Shock. J Gen Intern Med. 2016;31(10):1258-1259. Fig 1. Photograph demonstrating erythematous plaques mixed with scattered pustules on her back
- 13 Inserm (Institution national de la santé et de la recherche médicale). Les ganglions parasympathiques voyagent au cours du développement [Internet]. Image 1. Fibres myélinisées du nerf périphérique de souris en microscopie confocale. [cité 14 janv 2019]. Disponible sur: https://www.inserm.fr/actualites-etevenements/actualites/ganglions-parasympathiques-voyagent-cours-developpement

# **ARTICLES DE REVUE**

**Référence 1**

<span id="page-4-0"></span>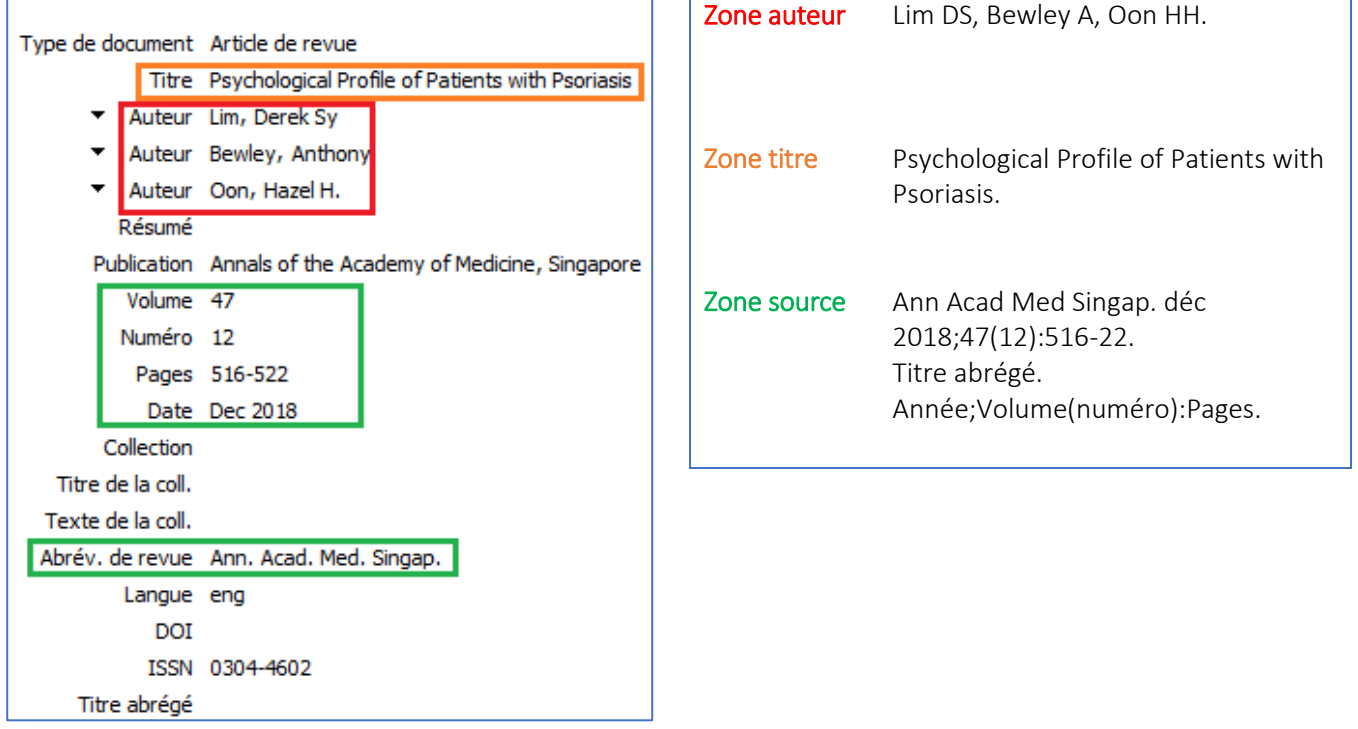

Si l'article comporte plus de 6 auteurs, les 6 premiers auteurs sont notés suivis de la mention et al, abréviation de l'expression latine et alli, signifiant « et les autres ».

Dans le cas des références d'articles saisies directement à la main dans Zotero, il convient de bien choisir, en type de document, « article de revue », et non « article de journal » ou « article de magazine ».

#### <span id="page-4-1"></span> **[Epub ahead of print] Référence 2**

Certains articles sont référencés dans les bases de données avant même leur impression. Ils peuvent tout à fait être cités dans une bibliographie, mais il convient dès lors d'indiquer la mention « [Epub ahead of print] » à la place de l'indication « pages » de la zone source :

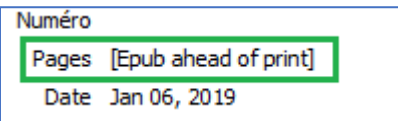

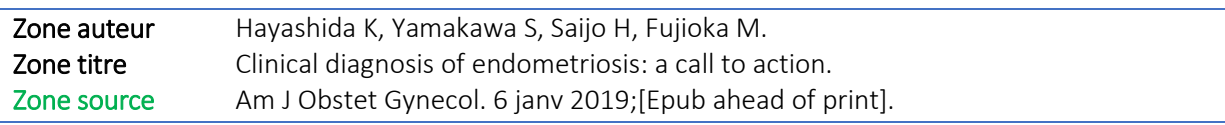

### <span id="page-5-0"></span> **Articles publiés uniquement sous forme électronique Référence 3**

Certains articles sont uniquement disponibles sous forme électronique, directement en ligne. Dans ce cas, l'indication « pages » de la zone source comporte un numéro de référence commençant par « e… » :

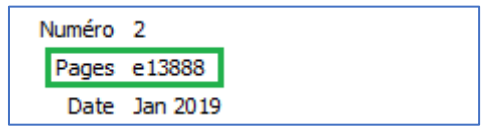

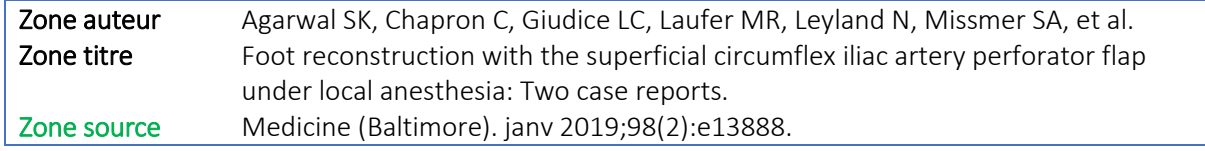

# **SOURCES PARTICULIÈRES**

## <span id="page-5-1"></span> **Articles tirés de la Cochrane Library Référence 4**

La Cochrane Library n'est pas compatible de manière satisfaisante avec Zotero. Il est donc préférable de récupérer la référence en passant par la base PubMed, sur laquelle sont indexés les articles de la Cochrane. Il n'y a pas de mention de volume, et les pages sont remplacées par la référence de l'article, qui commence par « CD… » :

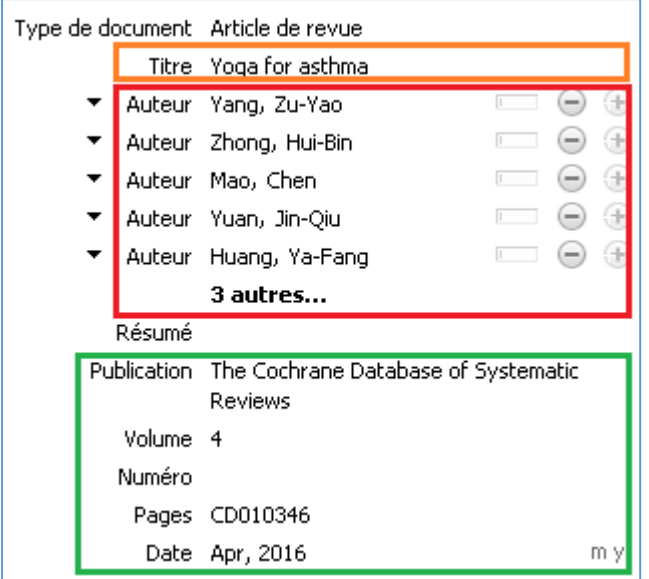

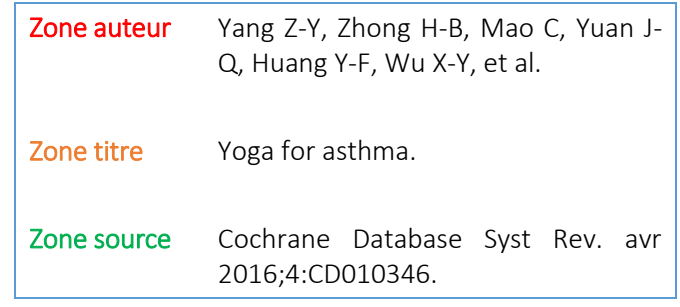

# **PAGES WEB**

**Références 5 et 6**

<span id="page-6-0"></span>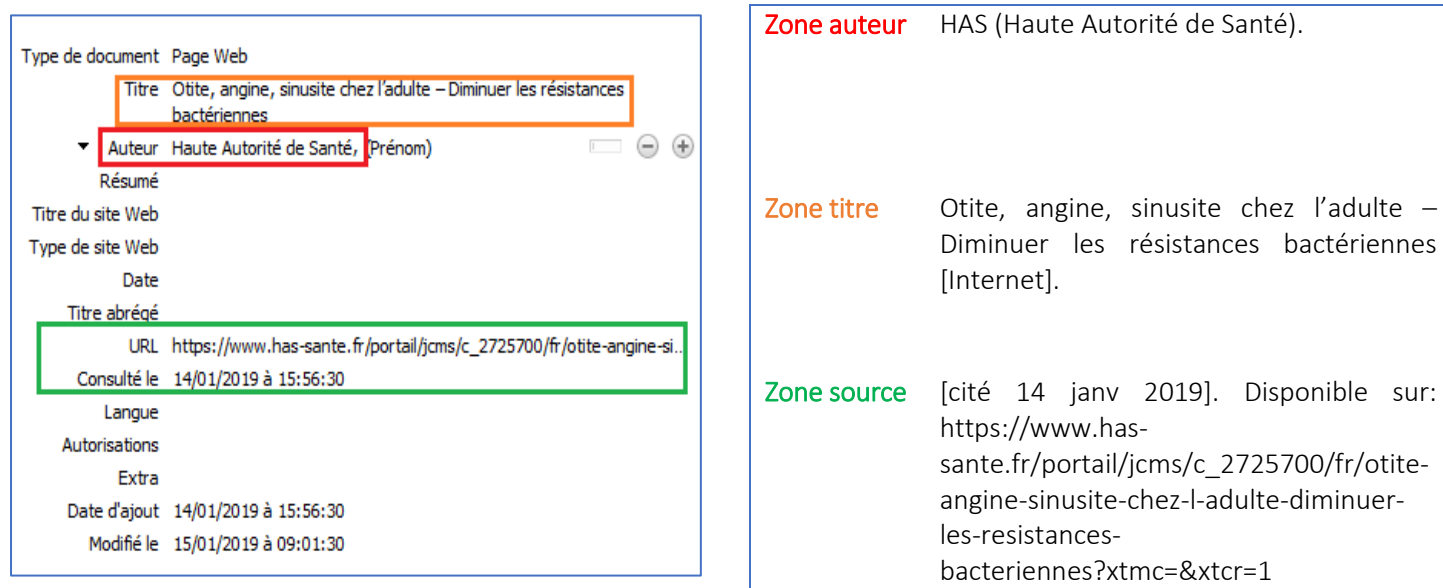

Il arrive que Zotero mette les auteurs institutionnels dans le titre : il est alors nécessaire de les remettre dans la zone auteur. Si ces auteurs apparaissent sous forme de sigles, ceux-ci doivent être développés entre parenthèses : HAS (Haute Autorité de Santé).

Dans le cas des publications officielles, textes de loi et décrets, la meilleure source reste le site Légifrance [\(http://www.legifrance.gouv.fr/](http://www.legifrance.gouv.fr/)). Cependant, il convient d'enregistrer les références trouvées sur ce site comme « page web » plutôt que comme « acte juridique » , car alors, Zotero ne récupère qu'une partie des données :

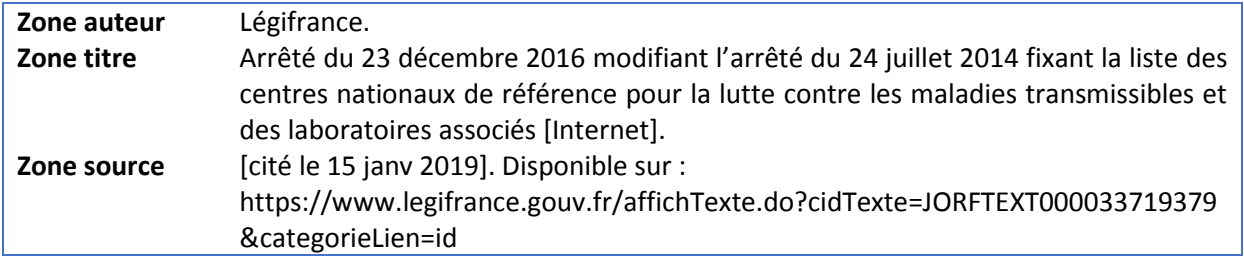

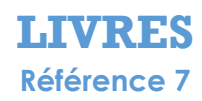

<span id="page-7-0"></span>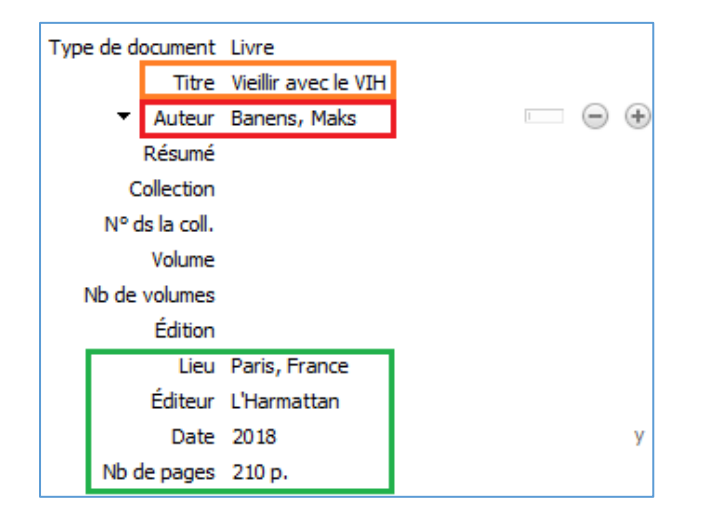

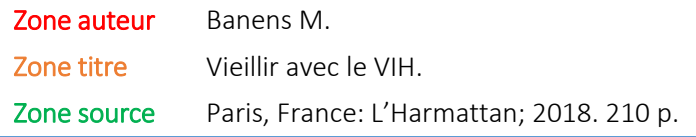

Le nombre de pages n'est pas obligatoire, sauf dans le cas des chapitres de livre (*cf.* ci-dessous). Certains sites et catalogues ne sont que partiellement compatibles avec Zotero, notamment Amazon et Google Books : il convient alors d'enregistrer la référence à partir de l'ISBN (icône « petite baguette magique »).

#### <span id="page-7-1"></span> **Chapitres de livre Référence 8**

Dans le cas d'un chapitre de livre, il convient de procéder comme suit :

- Enregistrer la référence du livre dans Zotero à partir du SUDOC ou de l'ISBN.
- ◆ Changer le type de document, « livre », en « chapitre de livre ».
- ◆ Indiquer, dans la zone « titre », le titre du chapitre.
- Indiquer, dans la zone « pages », la pagination du chapitre plutôt que le nombre de pages total du livre.
- Mettre les auteurs principaux du livre en « éditeurs » et laisser en « auteurs » uniquement les ou les auteurs du chapitre cité. Dans le cas ou des auteurs sont à la fois auteurs du livre et du chapitre, ils doivent apparaître deux fois, comme « auteurs » et comme « éditeurs » :

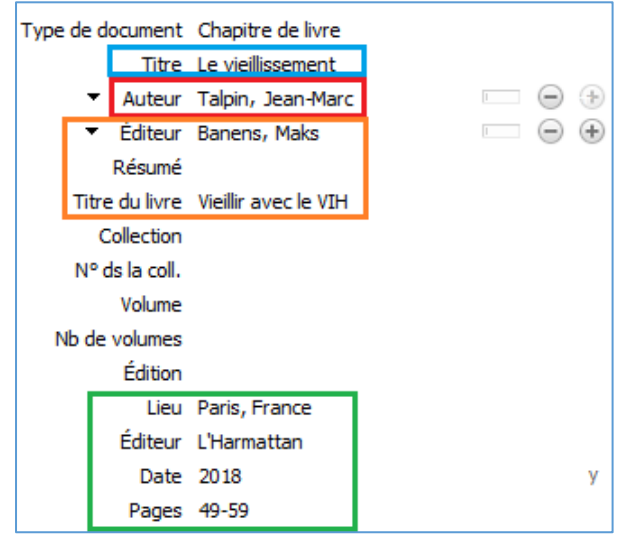

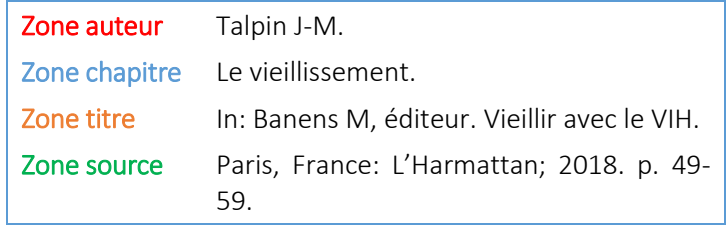

# **THÈSES ET MÉMOIRES Références 9 et 10**

<span id="page-8-0"></span>Dans le cas des mémoires et thèses d'exercice, il convient d'enregistrer les références à partir du Sudoc. Il faut utiliser de préférence les notices  $\blacksquare$  [Texte imprimé], les notices  $\blacksquare$  [Ressources électroniques] n'étant que partiellement compatibles avec Zotero :

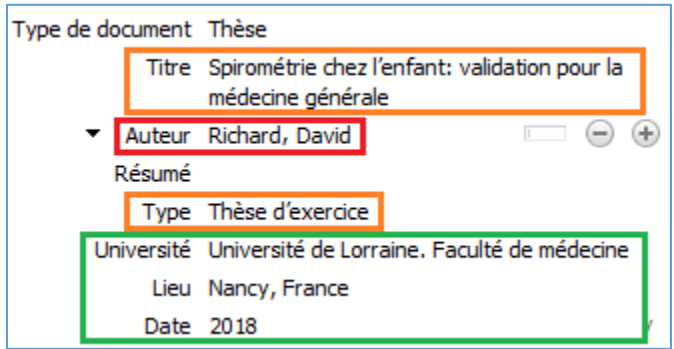

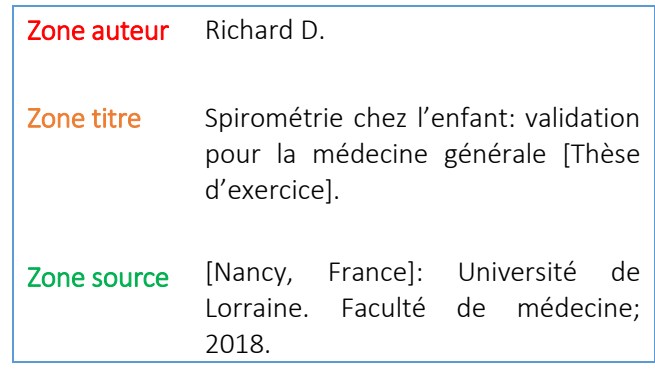

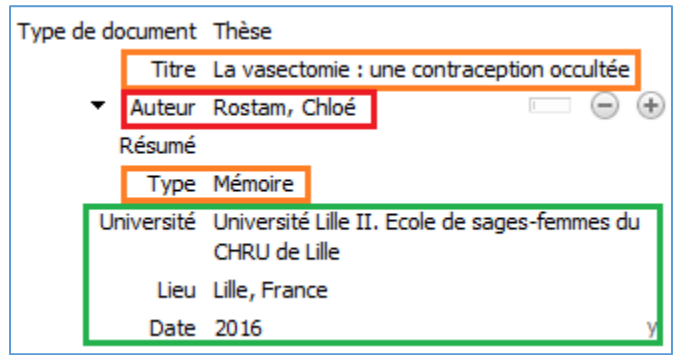

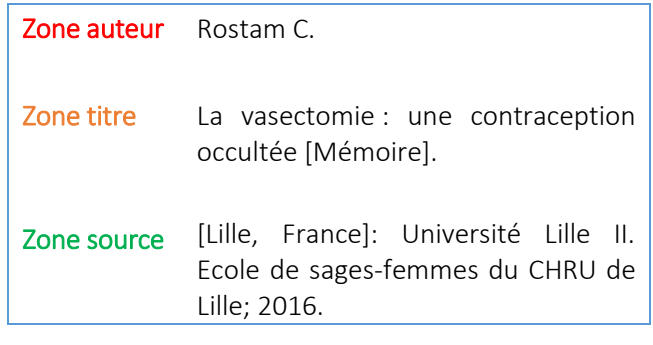

# <span id="page-9-0"></span>**DOCUMENTS NON PUBLIÉS – LITTÉRATURE GRISE Référence 11**

Les documents non publiés dans le circuit traditionnel de l'édition sont à éviter, et ne doivent être utilisés qu'en dernier recours. Pour les citer, il convient de les enregistrer à la main dans Zotero, en procédant comme suit :

- ◆ Choisir comme type de document : « document ».
- $\bullet$  Indiquer le ou les auteurs.
- Indiquer le titre, et à la suite, dans la même zone, la source, entre crochets carrés : date à laquelle le document a été obtenu, nom de l'institut ou du laboratoire, adresse postale précise du laboratoire ou de l'institut.

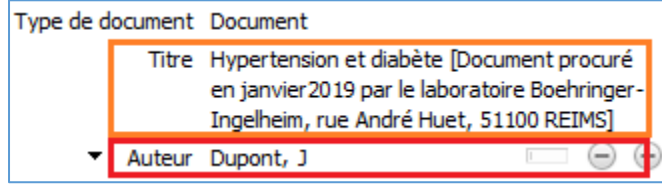

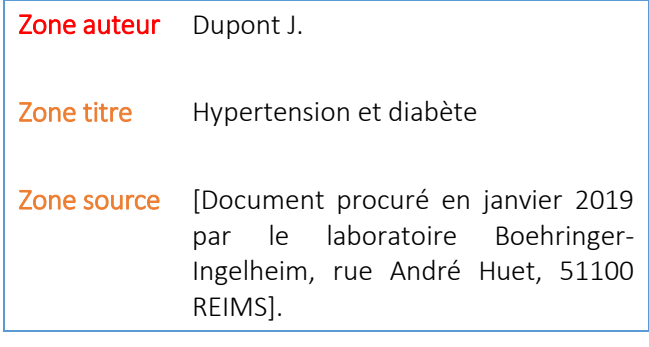

<span id="page-9-1"></span>Si le document est disponible sur Internet, préférez la citation comme une page web.

# **IMAGES Références 12 et 13**

Les images qui illustrent votre thèse doivent toujours être citées.

### <span id="page-9-2"></span> **Images tirée d'un article de revue Référence 12**

<span id="page-9-3"></span>Pour citer une image trouvée dans un article de revue, il faut citer l'article et ajouter le numéro et le nom de l'image après les pages de l'article. Si vous utilisez Zotero, modifiez manuellement la référence de l'article en ajoutant le numéro et le nom de l'image dans la zone « pages ».

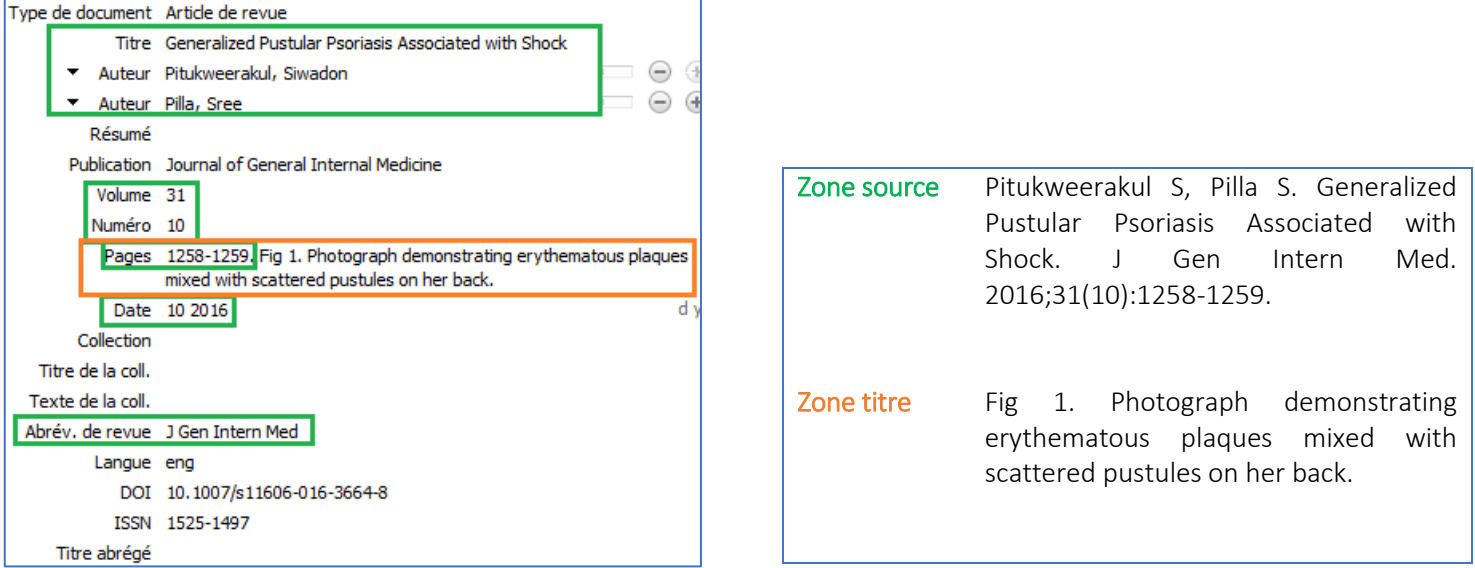

Guide de présentation des références bibliographiques des mémoires et thèses de Santé **10**

### **Image tirée d'une page web Référence 13**

Pour citer une image trouvée sur Internet, il faut citer la page web et préciser le numéro et le nom de l'image après la mention « [Internet] ». Si vous utilisez Zotero, modifiez manuellement la référence de la page web en ajoutant le numéro et le nom de l'image dans la zone « Titre du site ».

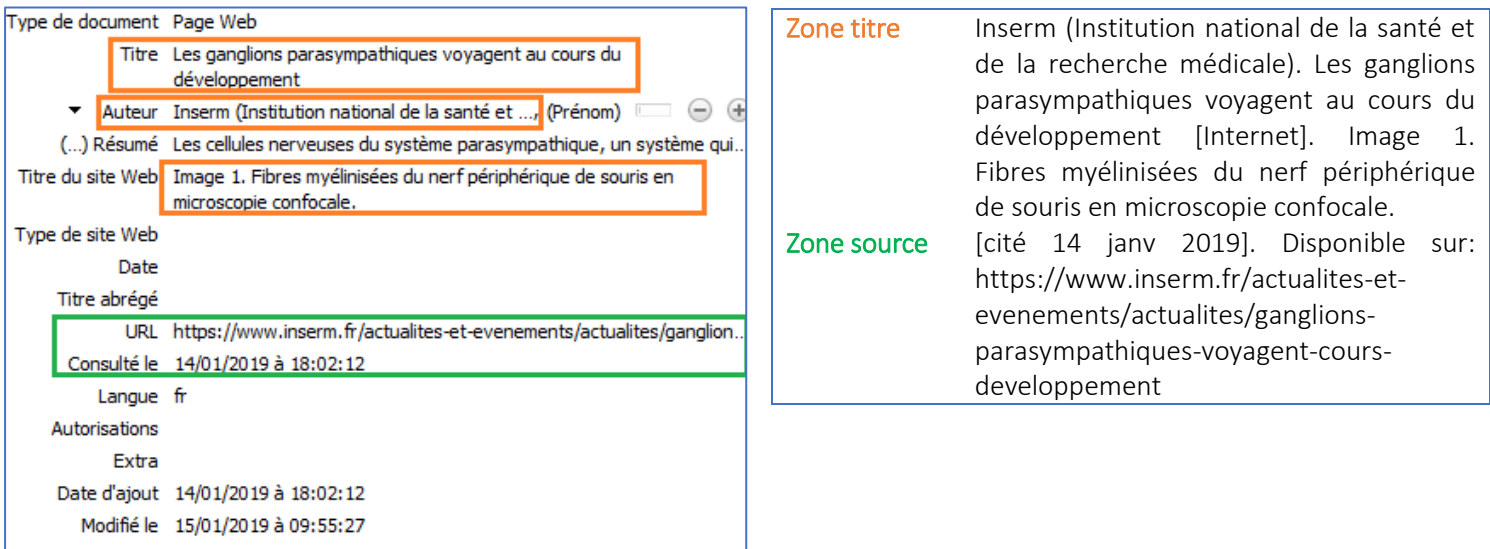

Attention : si votre thèse est amenée à être déposée en ligne, vous devez obtenir l'accord des auteurs pour diffuser leurs images.

#### Version 2.5 mise à jour le 29/01/2019

Illustration de couverture : « Bibliography » CC BY-SA 2.0 by Alexandre Duret-Lutz o[n Flickr.com](https://www.flickr.com/photos/gadl/)